## Preparing a Course Proposal for Approval as a Work-Based Learning (WBL) Course

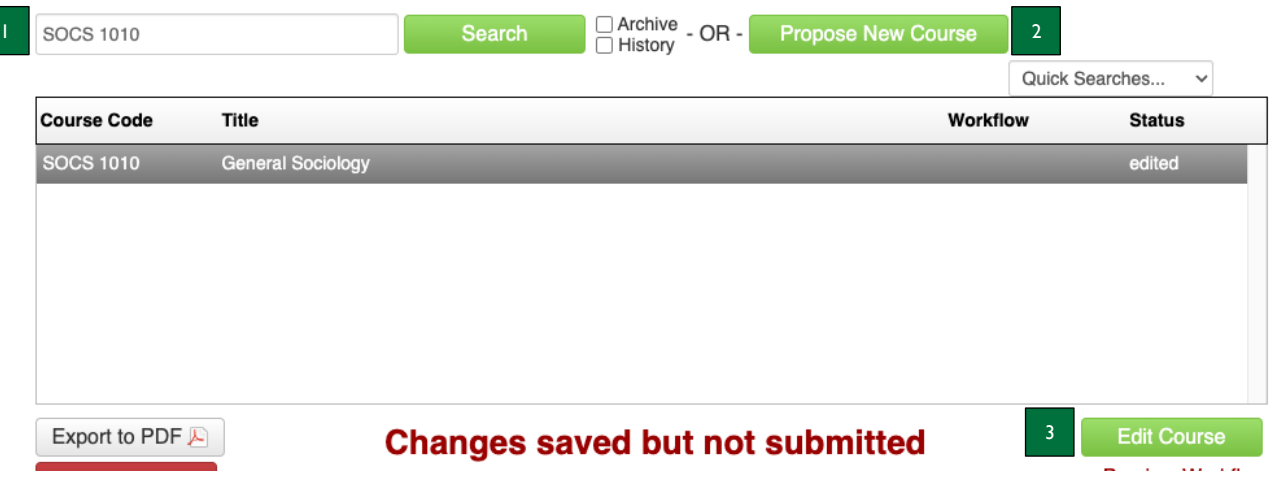

- 1. Use the search bar to enter the Course Code or Title for an existing course (e.g., SOCS 1010) and click the green Search button OR
- 2. Click on the green Propose New Course button.
	- a. If you are proposing a new course that will also be a WBL course, please refer to the Completing a New Course Proposal Instructions.
- 3. If you are seeking WBL approval for an existing course, click on the green Edit Course button.

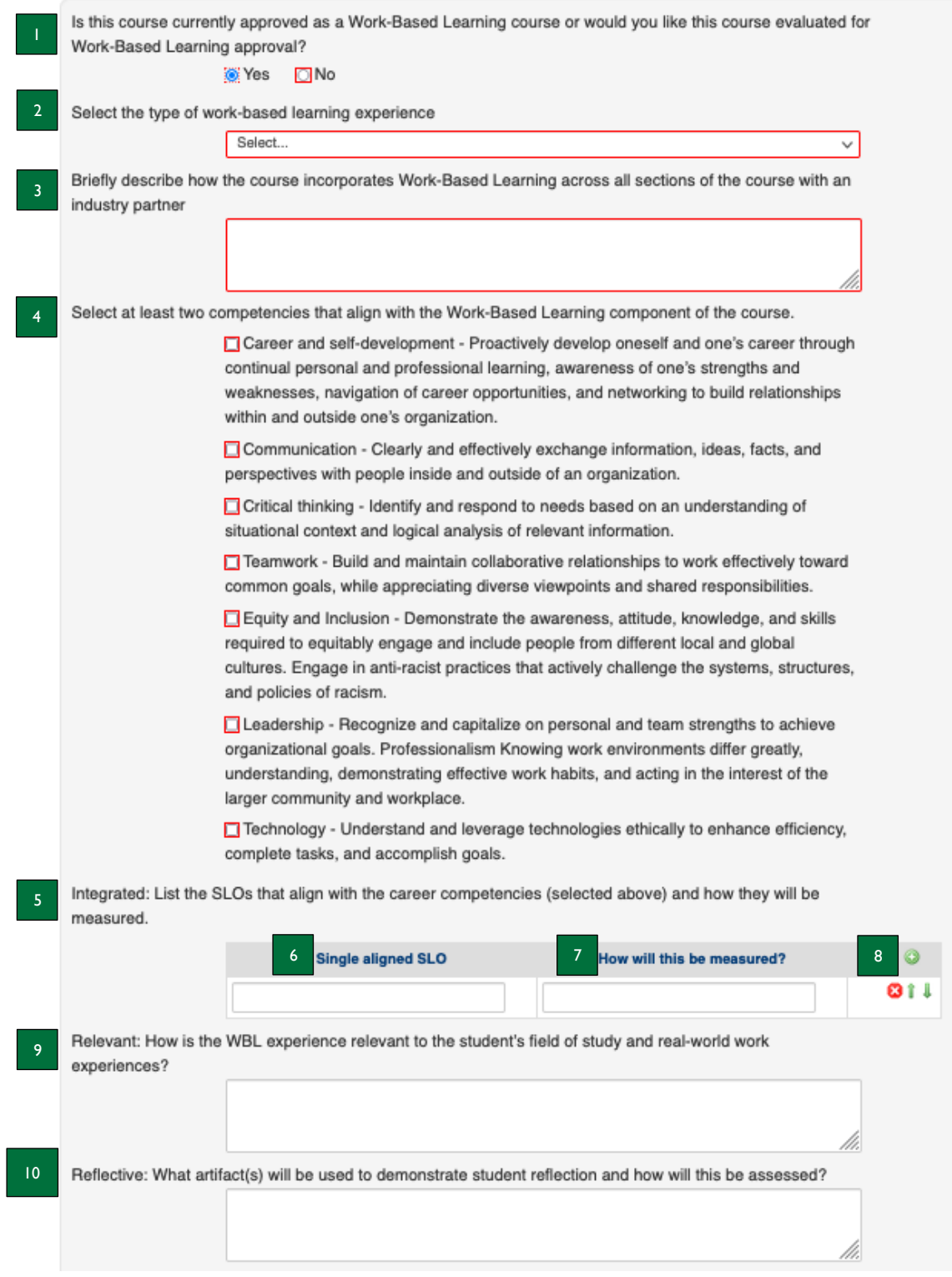

- 1. **Is this course currently approved as a Work-Based Learning course or would you like this course evaluated for Work-Based Learning approval?** - "yes" will be selected if this courses is currently approved as a WBL course; otherwise, select yes to indicate you would like it to be evaluated for WBL approval.
- 2. **Select the type of work-based learning experience** select the type of work-based learning experience the course includes from the dropdown menu.
- 3. **Briefly describe how the course incorporates Work**-**Based Learning across all sections of the course with an industry partner** – type how the course incorporates WBL across all sections with an industry partner.
- 4. **Select at least two competencies that align with the Work**-**Based Learning component of the course** select at least two competencies that align with the WBL component of the course from the list.
- 5. **Integrated: List the SLOs that align with the career competencies (selected above) and how they will be measured.** – Meaningful career competencies should be integrated to connect coursework with transferable skills through learning outcomes and experiences with industry or community partners.
- 6. **Single Aligned SLO** type the SLO(s) for the course, with numbers, that align with the key indicators in the textbox. a. Note: the more you think this through in advance, the easier it will be for faculty during the course assessment phase.
- 7. **How will this be measured?** type the ways in which the SLO will be measured/assessed.
- 8. **Green (+) button** click this button to add your additional rows in the table.
- 9. **Relevant: How is the WBL experience relevant to the student's field of study and real-world work experiences?** – type how the WBL experience is relevant to the student's field of study and real-world work experience in the textbox.
	- a. Note: In WBL experiences, students should perform meaningful tasks that apply academic knowledge and skills to demonstrate academic and career readiness. Work-based learning projects, tasks, and opportunities should include current industry-focused knowledge and technical skills that mirror those in the workplace and align with the field of study and/or enhance relevant career competencies.
- 10. **Reflective: What artifact(s) will be used to determine student reflection and how will this be assessed?**  type the artifact(s) that will be used to determine student reflection and how it will be assessed.
	- a. Note*:* As determined by the instructor, students should describe the experiences and skills gained through a work-based learning opportunity by providing an artifact, e.g., self-reflection, an updated resume, a LinkedIn profile, and/or other relevant measures of the work-based learning experience. Students should be able to navigate and align educational, workplace, and career paths with personal goals.

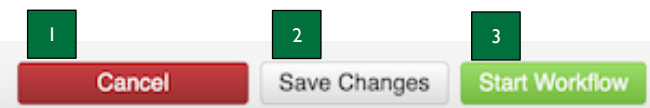

- 1. **Cancel** click the red Cancel button to exit the screen without saving your work.
- 2. **Save Changes** click the Save Changes button to save the information you have entered, without submitting the proposal. You can do this as often as you like.
- 3. **Start Workflow** click the green Start Workflow button to enter it into workflow once your proposal is complete, which starts the review process.